# **StorageTek Linear Tape File System, Library Edition**

Guía de instalación y planificación Versión 1.0 **E51142-04**

**Julio de 2016**

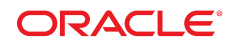

#### **StorageTek Linear Tape File System, Library Edition**

Guía de instalación y planificación

#### **E51142-04**

Copyright © 2013, 2016, Oracle y/o sus filiales. Todos los derechos reservados.

Este software y la documentación relacionada están sujetos a un contrato de licencia que incluye restricciones de uso y revelación, y se encuentran protegidos por la legislación sobre la propiedad intelectual. A menos que figure explícitamente en el contrato de licencia o esté permitido por la ley, no se podrá utilizar, copiar, reproducir, traducir, emitir, modificar, conceder licencias, transmitir, distribuir, exhibir, representar, publicar ni mostrar ninguna parte, de ninguna forma, por ningún medio. Queda prohibida la ingeniería inversa, desensamblaje o descompilación de este software, excepto en la medida en que sean necesarios para conseguir interoperabilidad según lo especificado por la legislación aplicable.

La información contenida en este documento puede someterse a modificaciones sin previo aviso y no se garantiza que se encuentre exenta de errores. Si detecta algún error, le agradeceremos que nos lo comunique por escrito.

Si este software o la documentación relacionada se entrega al Gobierno de EE.UU. o a cualquier entidad que adquiera las licencias en nombre del Gobierno de EE.UU. entonces aplicará la siguiente disposición:

U.S. GOVERNMENT END USERS: Oracle programs, including any operating system, integrated software, any programs installed on the hardware, and/or documentation, delivered to U.S. Government end users are "commercial computer software" pursuant to the applicable Federal Acquisition Regulation and agency-specific supplemental regulations. As such, use, duplication, disclosure, modification, and adaptation of the programs, including any operating system, integrated software, any programs installed on the hardware, and/or documentation, shall be subject to license terms and license restrictions applicable to the programs. No other rights are granted to the U.S. Government.

Este software o hardware se ha desarrollado para uso general en diversas aplicaciones de gestión de la información. No se ha diseñado ni está destinado para utilizarse en aplicaciones de riesgo inherente, incluidas las aplicaciones que pueden causar daños personales. Si utiliza este software o hardware en aplicaciones de riesgo, usted será responsable de tomar todas las medidas apropiadas de prevención de fallos, copia de seguridad, redundancia o de cualquier otro tipo para garantizar la seguridad en el uso de este software o hardware. Oracle Corporation y sus filiales declinan toda responsabilidad derivada de los daños causados por el uso de este software o hardware en aplicaciones de riesgo.

Oracle y Java son marcas comerciales registradas de Oracle y/o sus filiales. Todos los demás nombres pueden ser marcas comerciales de sus respectivos propietarios.

Intel e Intel Xeon son marcas comerciales o marcas comerciales registradas de Intel Corporation. Todas las marcas comerciales de SPARC se utilizan con licencia y son marcas comerciales o marcas comerciales registradas de SPARC International, Inc. AMD, Opteron, el logotipo de AMD y el logotipo de AMD Opteron son marcas comerciales o marcas comerciales registradas de Advanced Micro Devices. UNIX es una marca comercial registrada de The Open Group.

Este software o hardware y la documentación pueden proporcionar acceso a, o información sobre contenidos, productos o servicios de terceros. Oracle Corporation o sus filiales no son responsables y por ende desconocen cualquier tipo de garantía sobre el contenido, los productos o los servicios de terceros a menos que se indique otra cosa en un acuerdo en vigor formalizado entre Ud. y Oracle. Oracle Corporation y sus filiales no serán responsables frente a cualesquiera pérdidas, costos o daños en los que se incurra como consecuencia de su acceso o su uso de contenidos, productos o servicios de terceros a menos que se indique otra cosa en un acuerdo en vigor formalizado entre Ud. y Oracle.

# Tabla de contenidos

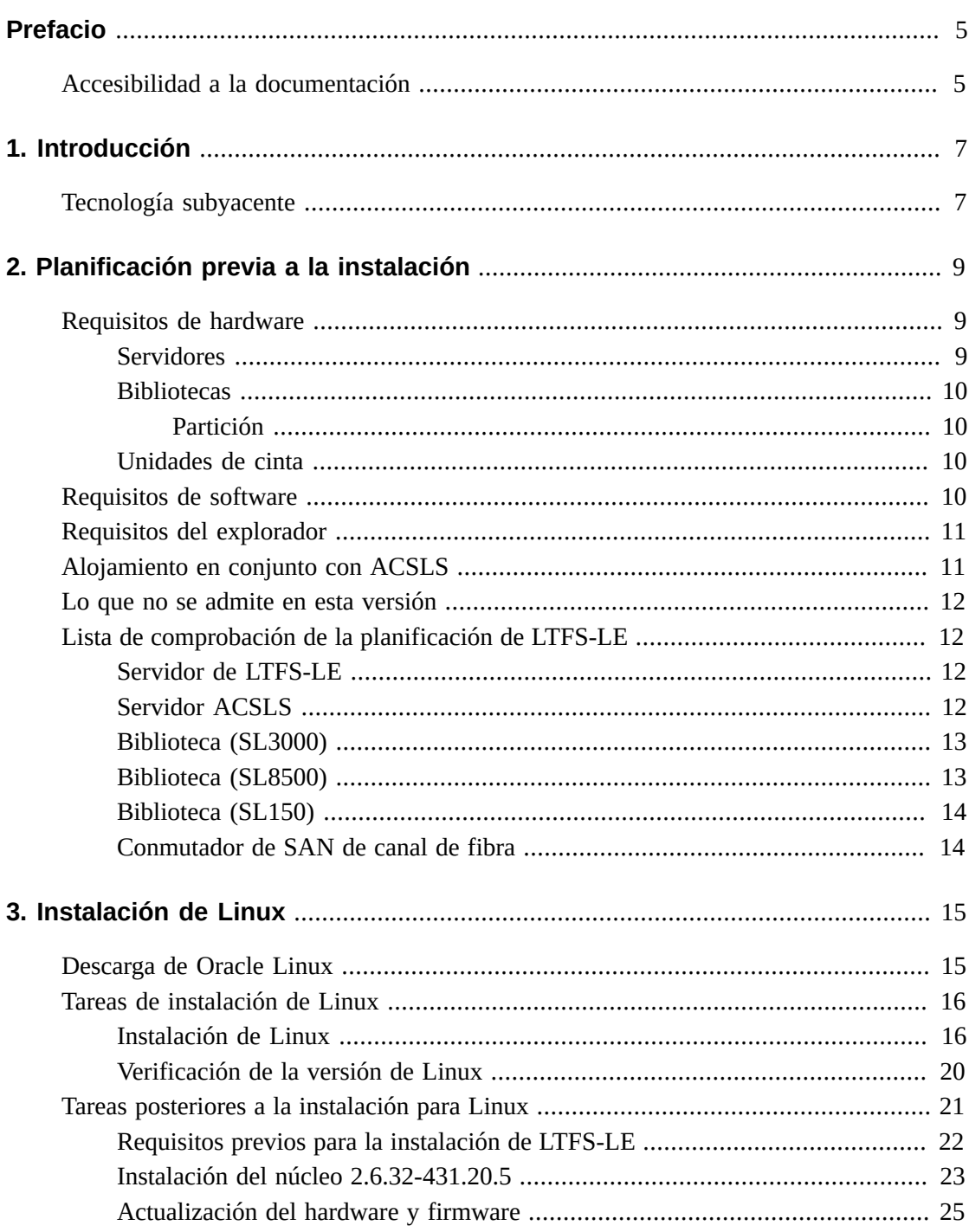

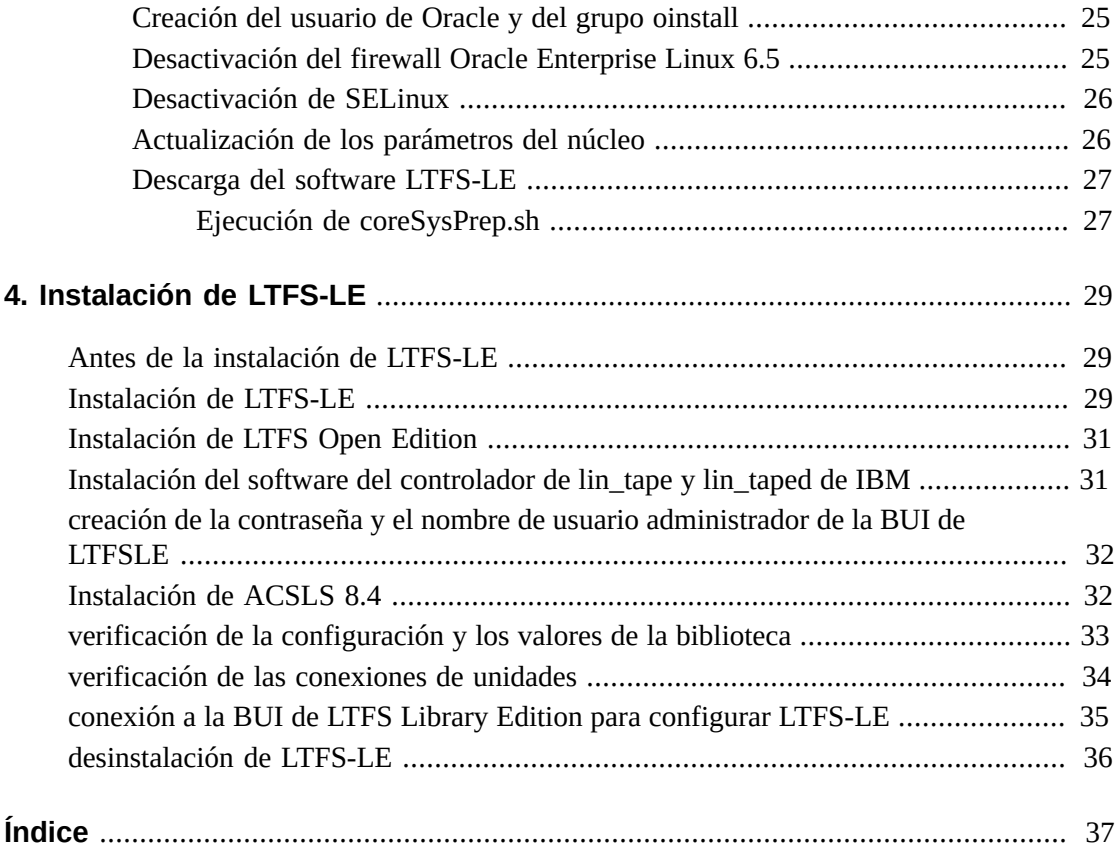

# <span id="page-4-0"></span>Prólogo

En este documento se describe la planificación para la instalación de StorageTek Linear Tape File System, Library Edition (LTFS-LE) de Oracle, seguida de los procedimientos de instalación para la plataforma Linux y la instalación de LTFS-LE.

# <span id="page-4-1"></span>**Accesibilidad a la documentación**

Para obtener información sobre el compromiso de Oracle con la accesibilidad, visite el sitio web del Programa de Accesibilidad de Oracle en [http://www.oracle.com/pls/topic/](http://www.oracle.com/pls/topic/lookup?ctx=acc&id=docacc) [lookup?ctx=acc&id=docacc](http://www.oracle.com/pls/topic/lookup?ctx=acc&id=docacc).

#### **Acceso a My Oracle Support**

Los clientes de Oracle que hayan contratado servicios de soporte electrónico pueden acceder a ellos mediante My Oracle Support. Para obtener información, visite [http://www.oracle](http://www.oracle.com/pls/topic/lookup?ctx=acc&id=info) [.com/pls/topic/lookup?ctx=acc&id=info](http://www.oracle.com/pls/topic/lookup?ctx=acc&id=info) o, si tiene alguna discapacidad auditiva, visite <http://www.oracle.com/pls/topic/lookup?ctx=acc&id=trs>.

# **Capítulo 1. Introducción**

<span id="page-6-0"></span>El software del sistema de archivos de cintas lineales StorageTek de Oracle mejora el acceso a archivos y la portabilidad de datos en cinta StorageTek T10000 o tecnología de cinta lineal abierta (LTO). El software de LTFS permite a las aplicaciones escribir y recuperar archivos directamente desde la cinta mediante interfaces de formato de archivo estándar: CIFS o POSIX. Se podrá acceder a los archivos con facilidad a través de un explorador o una interfaz gráfica del sistema operativo. Los usuarios podrán arrastrar y soltar archivos hacia cualquier medio de almacenamiento y desde ellos: disco, cinta o flash.

Oracle ofrece dos soluciones de software de LTFS. El software del sistema de archivos de cintas lineales StorageTek, Open Edition (LTFS-OE) admite una unidad de cinta independiente o que puede montarse en bastidor, y proporciona acceso de usuario a todos los archivos en un cartucho que está montado en la unidad. El software del sistema de archivos de cintas lineales StorageTek, Library Edition (LTFS-LE) admite bibliotecas de cinta StorageTek SL3000, SL8500 y SL150 de Oracle, lo que permite gestionar varias unidades de cinta y medios. Cuando un usuario selecciona un archivo, las unidades robóticas del sistema montan automáticamente la cinta correspondiente y el archivo queda accesible para esa aplicación.

# <span id="page-6-1"></span>**Tecnología subyacente**

Para presentar un archivo completo a un usuario, hay dos tipos de datos que deben almacenarse. Primero, los metadatos de archivo que contienen la estructura de archivo, los nombres de archivo, el formato de archivo y otros elementos de datos indexados para simplificar el acceso a datos en la cinta. Segundo, los datos de archivo representan el contenido de archivo sin formato que está almacenado en la cinta.

Una cinta formateada por LTFS está diseñada para que pueda ser dividida en dos particiones. La partición más pequeña de las dos, al principio de la cinta, contiene todos los metadatos de archivo para todos los archivos de la cinta. En la partición de metadatos, los archivos están almacenados en una estructura de directorios jerárquica. El resto de la cinta, la segunda partición, está dedicada al almacenamiento de datos, como lo ha hecho el almacenamiento de cinta durante décadas. Debido a que LTFS es un formato abierto, cualquiera con una unidad de cinta compatible y los controladores para operarla puede leer una cinta LTFS sin una aplicación de archivo o asistencia de cualquier otro software. Cuando una parte del medio de cinta se carga en una unidad de cinta, se muestra la imagen de carpeta de archivo completa, donde la estructura de archivo se saca de la primera partición y se accede al contenido de

archivo sin formato desde la segunda partición. Después de que se leen los metadatos desde la cinta, el software LTFS-LE almacena una copia de esos metadatos en el servidor para un acceso más rápido en el futuro al archivo.

# <span id="page-8-0"></span>**Capítulo 2. Planificación previa a la instalación**

En este capítulo, se tratan los siguientes temas:

- ["Requisitos de hardware"](#page-8-1)
- ["Requisitos de software"](#page-9-3)
- ["Requisitos del explorador"](#page-10-0)
- ["Alojamiento en conjunto con ACSLS"](#page-10-1)
- ["Lo que no se admite en esta versión"](#page-11-0)
- ["Lista de comprobación de la planificación de LTFS-LE"](#page-11-1)

### <span id="page-8-3"></span><span id="page-8-2"></span><span id="page-8-1"></span>**Requisitos de hardware**

LTFS-LE admite los siguientes servidores, bibliotecas y unidades de cinta.

#### **Servidores**

• LTFS-LE

Los requisitos mínimos del servidor son los siguientes:

- El servidor de LTFS-LE debe tener, como mínimo, 32 GB de memoria por cada dos unidades de cinta que LTFS-LE utilizará.
- Cantidad mínima de puertos back-end de FC de 8 GB: 1
- Cantidad mínima de puertos front-end de Ethernet de 1 GB: 1
- Capacidad del disco del servidor: 1 TB
- El servidor donde se instala LTFS-LE debe tener una dirección IP estática.
- No se admite el protocolo de configuración dinámica del host (DHCP).
- LTFS-LE debe ser la única aplicación que se ejecuta en el servidor de LTFS-LE.
- El servidor ACSLS con ACSLS 8.4 con el último parche instalado y configurado. Consulte ["Instalación de ACSLS 8.4".](#page-31-1)

**Nota:**

Debe instalar ACSLS 8.4 para que se admita la unidad de cinta LTO-7.

### <span id="page-9-0"></span>**Bibliotecas**

LTFS-LE admite las siguientes bibliotecas:

• StorageTek SL3000 FRS 4.0 o superior

SL3000 AEM no se ha probado y no se admite.

- StorageTek SL8500 FRS 8.07 o superior
- StorageTek SL150 FRS 2.01 o superior

### <span id="page-9-1"></span>**Partición**

Si la biblioteca no está particionada, todos los recursos de la biblioteca estarán dedicados únicamente a LTFS-LE. Si desea compartir los recursos de la biblioteca (como CAP, unidades de cintas, volúmenes, ranuras) con otras aplicaciones, debe particionar la biblioteca. Al particionar la biblioteca, la partición que cree para LTFS-LE debe estar dedicada a la aplicación de LTFS-LE. Salvo para CAP, los recursos para la partición LTFS-LE no pueden estar compartidos. Al crear una partición de la biblioteca para LTFS-LE, la partición debe cumplir con los siguientes requisitos:

- La partición debe usar la interfaz HLI.
- La partición debe contener una unidad como mínimo.
- La partición debe contener una ranura de almacenamiento como mínimo.
- La partición debe contener un CAP de HLI (el CAP puede estar instalado con otras particiones de HLI).

## <span id="page-9-2"></span>**Unidades de cinta**

LTFS-LE admite unidades de cinta LTO 5, LT0 6, LTO 7, T10000C y T10000D. Sin embargo, LTFS-LE no admite una combinación de unidades de cinta T10000C y T10000D dentro de una partición de LTFS-LE (o biblioteca, si no está particionado).

- StorageTek T10000C (solo para cartuchos estándar)
- StorageTek T10000D (solo para cartuchos estándar)
- LTO 5 de HP de altura completa
- LTO 5 de HP de altura media (solo para SL150)
- LTO 6 de HP de altura completa
- LTO 6 de HP de altura media (solo para SL150)
- LTO 7 de IMB de altura completa
- LTO 7 de IBM de altura media (solo para SL150)

# <span id="page-9-4"></span><span id="page-9-3"></span>**Requisitos de software**

• Paquete de medios de la actualización 5 de la versión 6 de Oracle Linux Server Edition x86 \_64 bits.

Otros sistemas operativos, incluidas las versiones superiores de Linux no se probaron y no se admiten.

El software necesario se incluye con LTFS-LE 1.0: Oracle Advanced Development Framework (ADF), WebLogic 10.3.6.0, Java 1.7.0\_65 y MySQL 5.5.27.

- Oracle LTFS-OE 1.2.7 con formato 2.2.
- Durante la configuración del sistema operativo (O/S), el espacio de intercambio se debe configurar para que tenga al menos el doble del tamaño de la memoria física del sistema.

### <span id="page-10-3"></span><span id="page-10-0"></span>**Requisitos del explorador**

LTFS-LE 1.0 se ha probado y verificado en los siguientes exploradores:

- Internet Explorer 8
- Firefox 17

### <span id="page-10-1"></span>**Alojamiento en conjunto con ACSLS**

#### <span id="page-10-2"></span>**Nota:**

Solo se probó SL150 en un entorno de alojamiento en conjunto.

#### **Nota:**

El servidor ACSLS necesita un adaptador bus de host (HBA) de canal de fibra compatible con la unidad con puente en la biblioteca SL150. Las unidades con puente SCSI de conexión en serie (SAS) para la ruta de control no son compatibles.

Los requisitos previos para el alojamiento en conjunto del software LTFS-LE 1.0.4 con el software ACSLS 8.4 son:

- 1. Instale y configure LTFS-LE 1.0.4 como se describe en esta guía.
- 2. Antes de instalar ACSLS 8.4, cree los directorios */export, /export/home* y */ export/backup* en el servidor de LTFS-LE.
- 3. Conecte la biblioteca SL150 y las unidades al servidor de LTFS-LE y asegúrese de que el sistema operativo (SO) las vea.

Salida de ejemplo:

# lsscsi

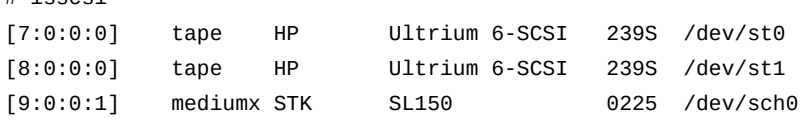

4. Instale y configure ACSLS 8.4 con el último parche.

a. Instale el controlador mchanger para las bibliotecas conectadas a la fibra.

Salida de ejemplo:

```
Successfully built the following...
/dev/mchanger-3500104f000cce898: STK SL150 V-0225 30-cells 2-drives
```
En este ejemplo, utilice el controlador (*/dev/mchanger-3500104f000cce898*) para la conexión durante la configuración de ACSLS en la biblioteca.

- b. No instale la interfaz gráfica de usuario (GUI).
- c. Instale la interfaz *lib\_cmd* opcional.

Cuando aloja en conjunto LTFS-LE y ACSLS, la instancia de ACSLS debe estar dedicada exclusivamente para LTFS-LE.

### <span id="page-11-4"></span><span id="page-11-0"></span>**Lo que no se admite en esta versión**

- Sistema de archivos de red (NFS)
- Clientes de Mac Apple
- Creación de accesos directos a los archivos almacenados en el directorio de volúmenes LTFSLE

### <span id="page-11-5"></span><span id="page-11-2"></span><span id="page-11-1"></span>**Lista de comprobación de la planificación de LTFS-LE**

Durante la instalación, se le solicita la siguiente información.

#### **Servidor de LTFS-LE**

- Nombre
- IP
- Máscara de subred
- Puerta de enlace por defecto
- Servidor DNS
- Servidor DNS alternativo
- Nombre de dominio
- <span id="page-11-3"></span>• Dominios de búsqueda

#### **Servidor ACSLS**

#### **Nota:**

Al alojar en conjunto con ACSLS, no instale la interfaz gráfica de usuario de ACSLS.

- Nombre
- IP
- ACS
- La prioridad de CAP se debe establecer en un valor distinto de cero para cualquier partición utilizada por el software LTFS-LE.
- Si está utilizando la biblioteca SL8500, la opción de flotación se debe desactivar (apagar).

Para conocer el procedimiento para desactivar la flotación, consulte "Uso de la función de almacenamiento extendida" en la *Guía del administrador de la biblioteca de sistema de cartuchos automático StorageTek versión 8.4*.

Configure ACSLS para gestionar la partición de SL3000 o SL8500 para que la utilice el software LTFS-LE.

Consulte la *Guía del administrador del software de biblioteca de sistema de cartuchos automático de StorageTek versión 8.4* para obtener más información.

#### <span id="page-12-0"></span>**Biblioteca (SL3000)**

- Nombre
- IP
- Partición: **HLI**

**Nota:**

Al agregar una partición, asegúrese de seleccionar **HLI** para el tipo de interfaz.

Cuando use SLConsole, asegúrese de que la partición tenga alojamientos de cintas, celdas de almacenamiento y un CAP de HLI.

Consulte la *Guía del usuario del sistema de biblioteca modular StorageTek SL3000* para obtener más información.

- Celdas de almacenamiento
- Alojamientos de unidades
- CAP
- Unidades
- Medios

#### <span id="page-12-1"></span>**Biblioteca (SL8500)**

- Nombre
- IP
- Celdas de almacenamiento
- Alojamientos de unidades
- CAP
- Unidades
- Medios

#### <span id="page-13-0"></span>**Biblioteca (SL150)**

#### **Nota:**

En las opciones de configuración de SL150, asegúrese de que la opción "Library Volume Label Format" (Formato de etiqueta de volumen de biblioteca) esté configurada en "Trim last 2 characters" (Recortar los últimos dos caracteres) (valor por defecto). Consulte la *Guía del usuario de la biblioteca de cintas modular StorageTek SL150* para obtener más información.

- Nombre
- IP
- Partición

#### **Nota:**

ACSLS no admite SL150 particionados. Si bien ACSLS no impide que se particione una biblioteca SL150, si la particiona e intenta configurarla en ACSLS, es posible que no funcione. Para obtener más información, consulte la compatibilidad de SL150 con ACSLS en la *Guía del administrador de StorageTek Automated Cartridge System Library Software*.

- Celdas de almacenamiento
- Alojamientos de unidades
- CAP
- Unidades
- Medios

#### <span id="page-13-1"></span>**Conmutador de SAN de canal de fibra**

- Nombre
- IP
- Nombre de zona

Si utiliza un switch de canal de fibra para conectar el servidor LTFS-LE a las unidades, consulte la documentación del fabricante para establecer una zona para su configuración.

• Puertos

# **Capítulo 3. Instalación de Linux**

<span id="page-14-0"></span>En este capítulo, se describe el proceso de instalación de Linux y el software necesario. Esto incluye las siguientes tareas:

- ["Descarga de Oracle Linux"](#page-14-1)
- ["Tareas de instalación de Linux"](#page-15-0)
- ["Tareas posteriores a la instalación para Linux"](#page-20-0)

Puede instalar Oracle Linux desde un medio de DVD, desde un servidor de inicio rápido o desde una imagen ISO que resida en un servidor remoto. La mayoría de los servidores Oracle Sun X86 contemporáneos están equipados con un procesador de servicios avanzado que utiliza Integrated Lights Out Manager (ILOM). ILOM le permite instalar el sistema operativo Linux en el mismo sistema mediante medios montados de manera remota. Para obtener más información sobre cómo utilizar Oracle ILOM, consulte la documentación del servidor Sun.

## <span id="page-14-2"></span><span id="page-14-1"></span>**Descarga de Oracle Linux**

Realice el siguiente procedimiento para descargar el paquete de medios del instalador de Linux desde el sitio web de Oracle Software Delivery Cloud. El paquete de medios se entrega como un archivo zip, el cual puede extraer y escribir en el medio portátil que desee.

1. Inicie un explorador web en el sistema y vaya al sitio web de Oracle Software Delivery Cloud, en la siguiente URL.

<https://edelivery.oracle.com>

- 2. Haga clic en **Sign In** (Iniciar sesión).
- 3. Escriba la contraseña y el nombre de usuario proporcionados por el representante de soporte de Oracle.
- 4. Haga clic en **Accept** (Aceptar) en la pantalla Export Restrictions (Restricciones de exportación).
- 5. Al lado de Filter Products By (Filtrar productos por), anule la selección de la casilla Programs (Programas) y seleccione la casilla **Linux/OVM/VMs**. Introduzca **oracle linux** en la casilla Product (Producto) y seleccione Oracle Linux en el menú desplegable Product (Producto).
- 6. Haga clic en el menú desplegable Select Platform (Seleccionar plataforma) y seleccione la casilla **x86 64 bit**. Haga clic en **Select** (Seleccionar).
- 7. Verifique su selección en la pantalla Selected Products (Productos seleccionados) y haga clic en **Continue** (Continuar).
- 8. En Available Releases (Versiones disponibles), haga clic en **Select Alternate Release** (Seleccionar versión alternativa).
- 9. En el menú desplegable Available Release (Versión disponible), seleccione **Oracle Linux 6.5.0.0.0 for x86 64 bit**. Haga clic en **Continue** (Continuar)
- 10. En la ventana Oracle Standard Terms and Restrictions (Condiciones y restricciones estándar de Oracle), revise y acepte las condiciones de las licencias. Haga clic en **Continue** (Continuar).
- 11. En la ventana File Download (Descarga de archivos), seleccione **V41362-01.iso Oracle Linux Release 6 Update 5 for x86\_64 (64 Bit)** y guárdelo en la ubicación que usted prefiera.

El tamaño del archivo debe ser de 3,6 GB.

- 12. Use el software de escritura de medios que prefiera para escribir los archivos de imagen ISO en los medios que desee.
- 13. Continúe con ["Tareas de instalación de Linux"](#page-15-0).

## <span id="page-15-1"></span><span id="page-15-0"></span>**Tareas de instalación de Linux**

- ["Instalación de Linux"](#page-15-1)
- ["Verificación de la versión de Linux"](#page-19-0)

#### <span id="page-15-2"></span>**Instalación de Linux**

- 1. Conecte los medios que creó en ["Descarga de Oracle Linux"](#page-14-1).
- 2. Para iniciar el instalador de Linux, siga las instrucciones que figuran a continuación en el archivo README (LÉAME) que se encuentra en los medios.
- 3. Seleccione **Install or upgrade an existing system** (Instalar o actualizar un sistema existente).

Aparecerá una serie de mensajes a medida que el instalador realiza sondeos del sistema.

- 4. Si está realizando la instalación desde un DVD/CD-ROM, aparecerá la pantalla de CD encontrado. Puede realizar una prueba del medio de DVD/CD-ROM, pero no es necesario y podría demorar un tiempo. Para omitir esta prueba de medios, realice los siguientes pasos.
	- a. Haga clic en la opción **Tab** (Separador) para resaltar la opción **Skip** (Omitir).
	- b. Haga clic en **Enter** (Intro).

Cuando comienza el instalador, aparece una pantalla de información. Este proceso puede tomar uno o dos minutos.

5. En la pantalla de bienvenida de Oracle Linux 6, haga clic en **Next** (Siguiente).

- 6. Seleccione su idioma en la pantalla Language Selection (Selección de idioma) y haga clic en **Next** (Siguiente).
- 7. Seleccione el idioma del teclado que corresponda y haga clic en **Next** (Siguiente).
- 8. Seleccione **Basic Storage Devices** (Dispositivos de almacenamiento básicos) y, luego, haga clic en **Next** (Siguiente).
- 9. Seleccione **Fresh Installation** (Instalación nueva).
- 10. Introduzca *hostname.domainname* para el servidor y, a continuación, haga clic en **Configure Network** (Configurar red).
- 11. Realice los siguientes pasos en las pantallas Network Connection (Conexión de red) para configurar la red en su servidor:
	- a. Seleccione **Network Connection (Conexión de red): (eth0)** y haga clic en **Edit** (Editar).
	- b. Seleccione la casilla de control **Connect automatically** (Conectar automáticamente).
	- c. Haga clic en **IPv4 Settings** (Configuración de IPv4).
	- d. Seleccione **Manual Method** (Método manual) y haga clic en **Add** (Agregar).
	- e. Introduzca la dirección IP del servidor LTFSLE.
	- f. Introduzca la máscara de red (ejemplo: 255.255.255.0).
	- g. Introduzca la *dirección IP de puerta de enlace*.
	- h. Introduzca los servidores DNS, separados por comas.
	- i. Introduzca los dominios de búsqueda, separados por comas.
	- j. Haga clic en **Apply** (Aplicar), **Close** (Cerrar) y **Next** (Siguiente).
- 12. En la pantalla de zona horaria, seleccione la zona horaria del servidor LTFS-LE.
- 13. En la pantalla Password (Contraseña), introduzca y confirme su contraseña de usuario *root* para el servidor y haga clic en **Next** (Siguiente).
- 14. Seleccione **Use All Space** (Usar todo el espacio) y marque la casilla de control **Review and modify partitioning layout** (Revisar y modificar diseño de partición). Haga clic en **Next** (Siguiente).
- 15. Seleccione su unidad de disco de inicio y mueva el dispositivo a Install Target Devices (Instalar dispositivos de destino).

Asegúrese de que el disco también tenga la opción de cargador de inicio seleccionada en Install Target Devices (Instalar dispositivos de destino) y haga clic en **Next** (Siguiente).

16. Ajuste la cantidad de espacio otorgado a *lv\_home* y *lv\_root*.

Por defecto, se otorga más espacio a *lv\_home*. Debido a que LTFS-LE utiliza *lv\_root*, se recomienda encoger la partición *lv\_home* y agrandar la partición *lv\_root*. Una relación de 50/50 entre *lv\_root* y *lv\_home* debería ser suficiente.

#### **Nota:**

El espacio de intercambio debe estar configurado para que tenga, al menos, el doble del tamaño de la memoria física del sistema.

En la pantalla LVM Volume Group (Grupo de volúmenes LVM), puede modificar las siguientes particiones de grupo de volúmenes *lv* del sistema:

lv\_root lv\_home lv\_swap

Ahora cree una partición que debe estar ubicada en un disco separado.

Por defecto, todas las particiones se configuran para el tipo de sistema de archivos *ext4*. El componente de espacio de nombre global para LTFS-LE debe residir en un tipo de sistema de archivos *ext3*. Debe dedicar un disco (o volumen de discos) al componente de espacio de nombre global de LTFS-LE. Para realizar esta acción:

a. Seleccione el disco que desee particionar (por ejemplo: *sdb*) para el nombre de espacio global */mnt/LTFS\_LE*.

Asegúrese de que el disco esté libre. Si ya contenía datos o si estaba particionado, suprima la partición (y los datos).

- b. Haga clic en **Create** (Crear).
- c. Seleccione el botón **Standard Partition** (Partición estándar).
- d. Introduzca este punto de montaje.

/mnt/LTFS\_LE

- e. Seleccione **ext3** en la casilla desplegable File System Type (Tipo de sistema de archivos).
- f. En la casilla Allowable Drives (Unidades permitidas), sólo seleccione la unidad que se va a usar para el punto de montaje del espacio de nombre global (*/mnt/LTFS\_LE*).
- g. Haga clic en la casilla de control **Fill to Maximum Size** (Ajustar al tamaño máximo).
- h. Haga clic en **OK** (Aceptar).

#### **Nota:**

Para los sistemas que contienen un solo disco (o volumen de discos): si tiene un solo disco (o volumen de discos) en el sistema, se recomienda ajustar la cantidad de espacio otorgado a *lv\_home* y *lv\_root* como se describe más arriba. Sin embargo, en un entorno de un disco, la partición *lv\_root* también debe estar formateada como *ext3*. Para realizar esta acción:

- a. Seleccione la partición **lv\_root**.
- b. Haga clic en **Edit** (Editar).
- c. Seleccione **ext3** en la casilla desplegable File System Type (Tipo de sistema de archivos).
- d. Haga clic en **OK** (Aceptar).

17. Haga clic en **Next** (Siguiente).

- 18. En la pantalla Writing Storage configuration to disk (Escribir configuración de almacenamiento en disco), haga clic en **Write Changes to disk** (Escribir cambios en el disco). Se han creado los sistemas de archivos.
- 19. En la pantalla del cargador de inicio GRUB, haga clic en **Next** (Siguiente) para aceptar los valores por defecto.
- 20. En la pantalla de selección de software, elija **Basic Server** (Servidor básico), pero no cambie las opciones del repositorio. Seleccione **Customize Now** (Personalizar ahora) y haga clic en **Next** (Siguiente).
- 21. En el panel de la izquierda, seleccione **Base System** (Sistema base).

Si ya hay una casilla marcada, no la desmarque.

- 22. En el panel de la izquierda, seleccione **Servers** (Servidores). En el panel de la derecha:
	- a. Seleccione las casillas de control **Server Platform** (Plataforma de servidor) y **Directory Server** (Servidor de directorios).
	- b. Haga clic en **Optional Packages** (Paquetes opcionales).
	- c. En el cuadro de diálogo Packages in Directory Server (Paquetes del servidor de directorios), seleccione la casilla de control **samba-3.6.9-164.el6.x86\_64-Server and Client software to interoperate with Windows machines** (Software servidor-cliente samba-3.6.9-164.el6.x86\_64 para interoperar con equipos Windows).
	- d. Haga clic en **Close** (Cerrar).
- 23. En el panel de la izquierda, seleccione **Desktops** (Escritorios). En el panel de la derecha:
	- a. Para admitir monitores gráficos locales o remotos, asegúrese de que las siguientes casillas estén marcadas:
		- Desktop (Escritorio)
		- Desktop Platform (Plataforma de escritorio)
		- General Purpose Desktop (Escritorio para uso general)
		- Graphical Administration Tools (Herramientas de administración gráficas)
		- X Window System (Sistema X Windows)
	- b. Deje las otras casillas como están.
- 24. En el panel de la izquierda, seleccione **Applications** (Aplicaciones). En el panel de la derecha:
	- a. Seleccione **Internet Browser** (Explorador de Internet).
	- b. Haga clic en **Next** (Siguiente).

El sistema realiza un control de dependencia y, luego, comienza el proceso de instalación.

25. Cuando aparezca la pantalla de felicitaciones, elimine los medios de instalación y, luego, haga clic en **Reboot** (Reiniciar).

- 26. En la pantalla de bienvenida, haga clic en **Forward** (Siguiente).
- 27. Acepte el acuerdo de licencia y haga clic en **Forward** (Siguiente).
- 28. En la pantalla Set Up Software Updates (Configurar actualizaciones de software), seleccione si desea registrarse ahora o hacerlo más adelante. Haga clic en **Forward** (Siguiente).
- 29. Para finalizar las actualizaciones de software, haga clic en **Forward** (Siguiente).
- 30. En la pantalla Create User (Crear usuario), haga clic en **Forward** (Siguiente).
- 31. Haga clic en **Yes** (Sí) cuando se le pregunte si está seguro de que desea continuar.
- 32. En la pantalla Date and Time (Fecha y hora):
	- a. De manera opcional, haga clic en la casilla de control **Synchronize date and time over the network** (Sincronizar la fecha y la hora en la red) para configurar su sistema para utilizar servidores de protocolo de hora de red (NTP) para mantener la precisión del reloj. Esto muestra la lista de los servidores NTP por defecto.
	- b. Haga clic en **Add** (Agregar) para agregar la dirección (o las direcciones) IP del servidor NTP en el casilla de servidores NTP. Suprima la dirección (o direcciones) IP por defecto de los servidores NTP que no necesita.
	- c. Haga clic en **Forward** (Siguiente).
- 33. En la pantalla Kdump, marque la casilla de control Enable kdump? (¿Activar kdump?).
	- a. Deje la configuración por defecto y haga clic en **Finish** (Finalizar).
	- b. Haga clic en **Yes** (Sí) cuando se le pregunte si desea continuar con este cambio y reiniciar el sistema una vez que se complete.
	- c. Haga clic en **OK** (Aceptar) en la ventana emergente, "The system must now reboot for some of your selections to take effect" (El sistema debe reiniciarse ahora para que sus selecciones surtan efecto).

34. Continúe con ["Verificación de la versión de Linux".](#page-19-0)

#### <span id="page-19-1"></span><span id="page-19-0"></span>**Verificación de la versión de Linux**

Utilice este procedimiento para confirmar la versión y el nivel de actualización de Linux instalado en el servidor LTFS-LE.

1. Verifique que su versión de Linux sea Red Hat Enterprise Linux Server versión 6.5 (Santiago):

# cat /etc/redhat-release

2. Verifique que el núcleo esté en 3.8.13-16.*xx.x*.el6uek.x86\_64, donde *xx.x* es 2.1 o superior: los dígitos críticos deben ser 3.8.13-16.

# uname -a

3. Asegúrese de que las unidades que tiene configuradas y colocadas por zona (conectadas al servidor LTFS-LE) estén configuradas por el sistema operativo:

```
# cat /proc/scsi/scsi | egrep -i "stk|ibm|hp"
```
A continuación, aparece un ejemplo de salida de un servidor LTFS-LE conectado a una unidad de cinta T10KC de Oracle, una LTO5 de HP y una LTO5 de IBM:

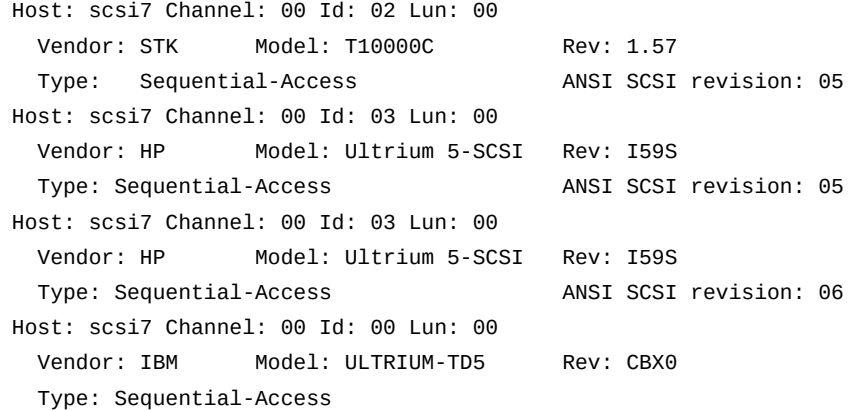

4. Realice una copia de seguridad del archivo */etc/hosts*, luego edítelo y agregue una línea con la dirección IP del servidor LTFS-LE, el nombre de host completo y el nombre de dominio, y el nombre de host.

En ese ejemplo, *10.0.0.1* es la dirección IP, *ltfsleServer.us.mycorp.com* es el nombre de host y el nombre de dominio y *ltfsleServer* es el nombre de host.

*10.0.0.1 ltfsleServer.us.mycorp.com ltfsleServer*

5. Revise su archivo */etc/hosts*:

# cat /etc/hosts

Debería ver una salida similar a la del siguiente ejemplo de un archivo */etc/hosts* desde un servidor LTFS-LE llamado *ltfsleServer*:

# Do not remove the following line, or various programs # that require network functionality will fail. 172.16.0.0 localhost.localdomain localhost ::1 localhost6.localdomain6 localhost6 10.0.0.1 ltfsleServer.us.mycorp.com ltfsleServer

## <span id="page-20-1"></span><span id="page-20-0"></span>**Tareas posteriores a la instalación para Linux**

- ["Requisitos previos para la instalación de LTFS-LE"](#page-21-0)
- ["Instalación del núcleo 2.6.32-431.20.5"](#page-22-0)
- ["Actualización del hardware y firmware"](#page-24-0)
- ["Creación del usuario de Oracle y del grupo oinstall"](#page-24-1)
- ["Desactivación del firewall Oracle Enterprise Linux 6.5"](#page-24-2)
- ["Desactivación de SELinux"](#page-25-0)
- ["Actualización de los parámetros del núcleo"](#page-25-1)
- ["Descarga del software LTFS-LE"](#page-26-0)
- <span id="page-21-0"></span>• ["Ejecución de coreSysPrep.sh"](#page-26-1)

#### **Requisitos previos para la instalación de LTFS-LE**

Después de instalar Oracle Linux, deberá agregar paquetes específicos requeridos para LTFS desde el repositorio yum de Oracle. Si el servidor de LTFS-LE está protegido por un firewall, tal vez deba configurar el sistema Oracle Linux LTFS-LE para que use un servidor proxy local.

1. Edite */etc/yum.conf* para actualizar los parámetros de proxy y de almacenamiento en caché.

Proxy=http://your local proxy server http caching=packages

2. Configure *yum* para que use el repositorio de Oracle Linux correspondiente a la arquitectura correcta.

Edite el archivo */etc/yum.repos.d/public-yum-ol6.repo* para que incluya *i686* y paquetes adicionales de *Debuginfo*. Agregue las siguientes líneas al final de este archivo.

```
[ol6_latest_i386]
name=Oracle Linux 6 Latest 32-bit (i386)
baseurl=http://public-yum.oracle.com/repo/OracleLinux/OL6/latest/i386/
gpgkey=http://public-yum.oracle.com/RPM-GPG-KEY-oracle-ol6
gpgcheck=1
enabled=1
```

```
[ol6_OSS_Debuginfo]
name=Oracle Linux 6 OSS Debuginfo
baseurl=https://oss.oracle.com/ol6/debuginfo/
gpgkey=https://oss.oracle.com/ol6/RPM-GPG-KEY-oracle
gpgcheck=1
enabled=1
```
3. Desactive *yum packagekit refresh*.

- a. Edite el archivo */etc/yum/pluginconf.d/refresh-packagekit.conf*.
- b. Configure *enabled=0*.
- 4. Instale los paquetes requeridos para LTFS-LE.

```
yum install binutils elfutils-libelf elfutils-libelf.i686 elfutils-libelf-devel
yum install libgcc libgcc.i686 libstdc++ libstdc++.i686 libstdc++-devel
yum install gcc gcc-c++ glibc glibc.i686 glibc-devel glibc-devel.i686 libgomp
yum install libicu-devel icu libaio libaio.i686 libaio-devel
yum install compat-libcap1 compat-libstdc++-33 compat-libstdc++-33.i686
yum install libXext libXext.i686 libXtst libXtst.i686 libXi libXi.i686
yum install libXp libXp.i686 libxml2 libxml2.i686 openmotif openmotif22
yum install fuse fuse-libs fuse-devel sg3_utils sg3_utils-libs sg3_utils-devel
yum install lsscsi mt-st mtx redhat-lsb make sysstat rpm-build
yum install bash perl perl-XML-Parser perl-XML-Simple
```
#### <span id="page-22-0"></span>**Instalación del núcleo 2.6.32-431.20.5**

1. Instale los paquetes del núcleo 2.6.32-431.20.5 para LTFS-LE.

yum install kernel-2.6.32-431.20.5.el6 kernel-firmware-2.6.32-431.20.5.el6 kernelheaders-2.6.32-431.20.5.el6

yum install kernel-debug-2.6.32-431.20.5.el6 kernel-debug-devel-2.6.32-431.20 .5.el6

yum install kernel-debuginfo-common-x86\_64-2.6.32-431.20.5.el6 kernel-debuginfo-2 .6.32-431.20.5.el6

yum install kernel-devel-2.6.32-431.20.5.el6 kernel-debug-debuginfo-2.6.32-431 .20.5.el6

2. Edite el archivo */etc/grub.conf* para que inicie el núcleo 2.6.32-431.20.5 por defecto en el inicio del sistema.

Ejemplo: A continuación, se muestra un ejemplo de */etc/grub.conf* después de instalar los *RPM* del núcleo 2.6.32-431.20.5.

```
# grub.conf generated by anaconda
#
# Note that you do not have to rerun grub after making changes to this file
# NOTICE: You have a /boot partition. This means that
# all kernel and initrd paths are relative to /boot/, eg.
# root (hd0,0)
# kernel /vmlinuz-version ro root=/dev/mapper/vg_ltfsleserver-lv_root
# initrd /initrd-[generic-]version.img
# boot=/dev/sda
```

```
default=2
timeout=5
splashimage=(hd0,0)/grub/splash.xpm.gz
hiddenmenu
title Oracle Linux Server Red Hat Compatible Kernel (2.6.32-431.20.5.el6.x86_64)
       root (hd0,0)
       kernel /vmlinuz-2.6.32-431.20.5.el6.x86_64 ro root=/dev/mapper/vg_ltfsleserver
-lv_root rd_NO_LUKS LANG=en_US.UTF-8 rd_LVM_LV=vg_ltfsleserver/lv_swap rd_NO_MD SYSFON
T=latarcyrheb-sun16 KEYBOARDTYPE=pc KEYTABLE=us rd_LVM_LV=vg_ltfsleserver/lv_root rd
_NO_DM rhgb quiet crashkernel=128M
       initrd /initramfs-2.6.32-431.20.5.el6.x86_64.img
title Oracle Linux Server Red Hat Compatible Kernel (2.6.32-431.20.5.el6.x86_64.
debug)
       root (hd0,0)
        kernel /vmlinuz-2.6.32-431.20.5.el6.x86_64.debug ro root=/dev/mapper/vg_ltfsleserver-lv_root
 rd_NO_LUKS
LANG=e
n_US.UTF-8 rd_LVM_LV=vg_ltfsleserver/lv_swap rd_NO_MD SYSFONT=latarcyrheb-sun16 KEYBOARDTYPE=pc
KEYTABLE=us rd_LVM_L
V=vg_ltfsleserver/lv_root rd_NO_DM rhgb quiet crashkernel=128M
       initrd /initramfs-2.6.32-431.20.5.el6.x86_64.debug.img
title Oracle Linux Server Unbreakable Enterprise Kernel (3.8.13-16.2.1.el6uek.x86_64)
       root (hd0,0)
       kernel /vmlinuz-3.8.13-16.2.1.el6uek.x86_64 ro root=/dev/mapper/vg_ltfsleserver-lv_root rd
NO_LUKS
LANG=en_US.
UTF-8 rd_LVM_LV=vg_ltfsleserver/lv_swap rd_NO_MD SYSFONT=latarcyrheb-sun16 KEYBOARDTYPE=pc
 KEYTABLE=us
rd_LVM_LV=vg_
ltfsleserver/lv_root rd_NO_DM rhgb quiet crashkernel=128M
       initrd /initramfs-3.8.13-16.2.1.el6uek.x86_64.img
title Oracle Linux Server Red Hat Compatible Kernel (2.6.32-431.el6.x86_64)
       root (hd0,0)
       kernel /vmlinuz-2.6.32-431.el6.x86_64 ro root=/dev/mapper/vg_ltfsleserver-lv_root rd_NO_LUKS
LANG=en_US.UTF-8
rd_LVM_LV=vg_ltfsleserver/lv_swap rd_NO_MD SYSFONT=latarcyrheb-sun16 crashkernel=auto 
 KEYBOARDTYPE=pc
KEYTABLE=us rd_
LVM_LV=vg_ltfsleserver/lv_root rd_NO_DM rhgb quiet
       initrd /initramfs-2.6.32-431.el6.x86_64.img
```
En el ejemplo anterior:

• Observe la línea *default=2*.

Este es el valor numérico (desde 0) del núcleo por defecto que se iniciará. El valor numérico se determina en función del orden en que los núcleos aparecen en este archivo.

- La lista de los núcleos de Linux instalados en el sistema está debajo de la línea *hiddenmenu*. Cada uno empieza con *title Oracle Linux Server*. En este archivo de ejemplo:
	- *title Oracle Linux Server Red Hat Compatible Kernel (2.6.32-431 .20.5.el6.x86\_64)* es el primero de la lista.

El valor por defecto es *0*. Este es el núcleo que deseamos iniciar. Para realizar esta acción, es necesario cambiar el valor por defecto a 0. En este ejemplo, cambiamos *2* por *0*.

Cambie *default=2* por *default=0*.

Realice los cambios correspondientes en el sistema para iniciar el núcleo 2.6.32-431 .20.5, según el valor numérico del lugar donde aparece el núcleo en el archivo */etc/ grub.conf*.

Guarde el archivo.

◦ *title Oracle Linux Server Red Hat Compatible Kernel (2.6.32-431 .20.5.el6.x86\_64.debug)* es el siguiente núcleo de la lista.

El valor por defecto es *1*. No deseamos iniciar este núcleo porque es un núcleo de depuración.

◦ *title Oracle Linux Server Unbreakable Enterprise Kernel (3.8 .13-16.2.1.el6uek.x86\_64)* es el tercer núcleo de la lista.

El valor por defecto es *2*. Este es el núcleo que se instala y configura como el valor por defecto durante una instalación inicial de OEL 6.5; por lo tanto, la configuración por defecto actual en este archivo */etc/grub.conf* de ejemplo está establecida en *2*.

◦ *title Oracle Linux Server Unbreakable Enterprise Kernel (3.6 .32-431.el6uek.x86\_64)* es el cuarto núcleo de la lista.

<span id="page-24-3"></span>El valor por defecto es *3*. Este es un núcleo *2.6.32-431* más antiguo, por lo que no deseamos iniciarlo.

#### <span id="page-24-0"></span>**Actualización del hardware y firmware**

Para garantizar que los dispositivos de hardware utilizados por LTFS-LE funcionen correctamente, visite el sitio web del fabricante del dispositivo para obtener las actualizaciones de los controladores y el firmware para los dispositivos que tenga instalados en el sistema.

<span id="page-24-1"></span>Esto incluye hardware, como HBA, unidades de cinta, bibliotecas y tarjetas NIC.

#### <span id="page-24-5"></span><span id="page-24-4"></span>**Creación del usuario de Oracle y del grupo oinstall**

Cree el usuario de Oracle y agréguelo al grupo oinstall para la instalación de WebLogic y ADF.

```
# /usr/sbin/groupadd --gid 501 oinstall
# /usr/sbin/useradd -u 500 -g oinstall oracle 
# passwd oracle
```
#### <span id="page-24-2"></span>**Desactivación del firewall Oracle Enterprise Linux 6.5**

```
# service iptables save
```

```
# service iptables stop
```

```
# chkconfig iptables off
```
<span id="page-25-0"></span># chkconfig --list iptables

#### **Desactivación de SELinux**

- 1. Edite */etc/selinux/config*.
- 2. Encuentre la línea:

SELINUX=enforcing

3. Cambie la línea a:

SELINUX=disabled

## <span id="page-25-2"></span><span id="page-25-1"></span>**Actualización de los parámetros del núcleo**

Edite *limits.conf* para actualizar los parámetros del núcleo.

El archivo está en */etc/security*.

1. Como usuario *root*, realice una copia del archivo *limits.conf*.

cp limits.conf limits.conf.ORIG

2. Edite *limits.conf* agregando lo siguiente (incluidos los comentarios con *#*) para el usuario *oracle* y para el usuario *root*:

########Adding for Oracle Fusion Middleware Requirements####### oracle soft nproc 2047 oracle hard nproc 16384 oracle soft nofile 4096 oracle hard nofile 65536 oracle soft stack 10240 oracle hard stack 32768 root soft nproc 2047 root hard nproc 16384 root soft nofile 4096 root hard nofile 65536 root soft stack 10240 root hard stack 32768 # Enable core files for all users \* soft core unlimited

3. Reinicie el servidor.

*# reboot -n*

4. Después de reiniciar, compruebe que se haya iniciado el núcleo correcto. Por ejemplo:

*#uname -a*

*Linux servername.hostname.domainname.com 2.6.32-431.20.5.el6.x86\_64 #1 SMP Wed Jul 23 10:25:58 PDT 2014 x86\_64 x86\_64 x86\_64 GNU/Linux*

5. Si no es el correcto, revise y edite el archivo */etc/grub.conf* y asegúrese de tener el valor numérico correcto para el núcleo por defecto que desea iniciar. Reinicie el sistema y vuelva a comprobar hasta que se inicie el núcleo deseado.

#### <span id="page-26-0"></span>**Descarga del software LTFS-LE**

- 1. Como usuario **root**, cree un directorio */downloads*.
- 2. Inicie un explorador web en el sistema y vaya al sitio web de Oracle Software Delivery Cloud, en la siguiente URL.

#### <https://edelivery.oracle.com>

- 3. Haga clic en **Sign In** (Iniciar sesión).
- 4. Escriba la contraseña y el nombre de usuario proporcionados por el representante de soporte de Oracle.
- 5. Haga clic en **Accept** (Aceptar) en la ventana Export Restrictions (Restricciones de exportación).
- 6. Introduzca **ltfs** en Product (Producto) y seleccione **StorageTek Linear Tape File System, Library Edition**.
- 7. Haga clic en Select Platform (Seleccionar plataforma) y seleccione la casilla de control Linux x86-64. Haga clic en **Select** (Seleccionar).
- 8. Verifique la selección en la ventana Selected Products (Productos seleccionados) y haga clic en **Continue** (Continuar).
- 9. En Available Releases (Versiones disponibles), verifique la selección y haga clic en **Continue** (Continuar).
- 10. En la ventana Oracle Standard Terms and Restrictions (Condiciones y restricciones estándar de Oracle), revise y acepte las condiciones de las licencias. Haga clic en **Continue** (Continuar).
- 11. En la ventana File Download (Descarga de archivos), haga clic en el archivo zip que contiene el software StorageTek Linear Tape File System (LTFS), Library Edition de Oracle y guárdelo en el directorio */downloads*.

#### <span id="page-26-2"></span><span id="page-26-1"></span>**Ejecución de coreSysPrep.sh**

- 1. Descomprima el archivo que acaba de descargar.
- 2. Extraiga el archivo tar.
	- *# tar -xvf LTFSLE\_x.xxx.tar*
- 3. Ejecute *coreSysPrep.sh*.
	- *# ./coreSysPrep.sh*
- 4. Ya está listo para instalar el paquete de LTFS-LE.

# **Capítulo 4. Instalación de LTFS-LE**

<span id="page-28-0"></span>En este capítulo, se describen los procedimientos para instalar LTFS-LE. Las tareas incluyen:

- ["Antes de la instalación de LTFS-LE".](#page-28-1)
- ["Instalación de LTFS-LE".](#page-28-2)
- ["Instalación de LTFS Open Edition"](#page-30-0)
- ["Instalación del software del controlador de lin\\_tape y lin\\_taped de IBM"](#page-30-1)
- ["creación de la contraseña y el nombre de usuario administrador de la BUI de LTFSLE".](#page-31-0)
- ["Instalación de ACSLS 8.4"](#page-31-1)
- ["verificación de la configuración y los valores de la biblioteca".](#page-32-0)
- ["verificación de las conexiones de unidades"](#page-33-0).
- ["conexión a la BUI de LTFS Library Edition para configurar LTFS-LE".](#page-34-0)
- ["desinstalación de LTFS-LE".](#page-35-0)

# <span id="page-28-3"></span><span id="page-28-1"></span>**Antes de la instalación de LTFS-LE**

Necesita que se ejecute un cliente de Integrated Lights Out Manager (ILOM) o Virtual Network Computing (VNC) en el sistema en que ejecuta la instalación. Si el servidor es un servidor de Oracle, ya tendrá un ILOM disponible.

# <span id="page-28-4"></span><span id="page-28-2"></span>**Instalación de LTFS-LE**

El instalador de LTFS-LE se debe ejecutar desde una interfaz gráfica de usuario. Puede usar el monitor directamente conectado al sistema, a ILOM o a VNC

- 1. Inicie sesión en el entorno de escritorio de Oracle Linux como usuario de Oracle.
- 2. Inicie una sesión de terminal.
- 3. Cambie al directorio donde descomprimió LTFSLE. Por ejemplo:

cd /downloads

4. Ejecute installLTFSLE.sh.

./installLTFSLE.sh

Las comprobaciones de la secuencia de comandos *installLtfsle.sh* garantizan que todo el software necesario de LTFSLE se haya instalado en el sistema.

Si falta un software necesario, la secuencia de comandos notifica acerca del software faltante y sale. Si todo el software necesario está instalado, la secuencia de comandos pide un nombre de usuario administrador de WebLogic (ejemplo: *ltfsleadmin*) y una contraseña. Este es el usuario que utiliza para administrar LTFS-LE.

• Nombre de usuario

El nombre de usuario debe tener 8 caracteres como mínimo y 20 como máximo, y solamente puede incluir valores alfanuméricos (a-z, A-Z, 0-9). No puede contener caracteres especiales ni espacios.

• Contraseña

La contraseña debe tener 8 caracteres como mínimo y 20 como máximo. No puede contener espacios.

Solo durante la instalación, la contraseña debe incluir solamente valores alfanuméricos (a-z, A-Z, 0-9). No puede incluir caracteres especiales.

Después de la instalación, desde la consola de administración de WebLogic, podrá cambiar la contraseña de WebLogic para que incluya caracteres especiales.

Asegúrese de guardar su contraseña y su nombre de usuario administrador de WebLogic en un lugar seguro.

Se muestra la pantalla de Oracle Universal Installer.

5. Haga clic en **Next** (Siguiente) en la pantalla Specify Source Location (Especificar ubicación de origen).

La ubicación se origen se establece automáticamente como:

/downloads/Disk1/stage/products.xml

6. Haga clic en **Next** (Siguiente) en la pantalla Specify Home Details (Especificar detalles de directorio raíz). Si aparece un mensaje que le indica que ya existe un directorio, haga clic en **Yes** (Sí) para continuar. Los detalles del directorio raíz se establecen automáticamente en:

Nombre: *LTFS\_LE*

Ruta: */var/opt/Oracle/LTFS\_LE*

7. Haga clic en **Next** (Siguiente) en la pantalla Welcome to Linear Tape File System Library Edition (Bienvenido a Linear Tape File System, Library Edition).

En la pantalla Summary (Resumen) aparecen los componentes que se instalarán.

- 8. Haga clic en **Install** (Instalar).
- 9. Haga clic en **Exit** (Salir) en la pantalla End of Installation (Fin de la instalación).
- 10. Haga clic en **Yes** (Sí) en el mensaje de confirmación en el que se pregunta si realmente desea salir.
- 11. En la ventana del terminal en que se instaló LTFS-LE, aparece un mensaje similar al siguiente:

```
*******Oracle LTFS-LE Installation*******
*****.........COMPLETE............******
*You must now reboot the system in order to start LTFSLE*.
```
Si se produce un error, consulte la ventana del terminal para ver los logs. Por ejemplo:

*/home/oracle/oraInventory/logs/installActions2015-02-17 \_07-01-15PM.log* donde 2015-02-17\_07-01-15PM es la fecha y la hora.

*/var/opt/Oracle/LTFS\_LE/cfgtoollogs/oui/installActions2015-02-17 \_07-01-15PM.log* donde 2015-02-17\_07-01-15PM es la fecha y la hora.

12. Cambie a usuario *root* y reinicie.

su - root reboot

## <span id="page-30-0"></span>**Instalación de LTFS Open Edition**

1. En el explorador web, vaya a:

<https://oss.oracle.com/projects/ltfs/>

2. Haga clic en **Docs** (Documentos) en la parte superior de la pantalla y, luego, haga clic en **LTFS 1.2.7 documents** (Documentos de LTFS 1.2.7).

(Puede hacer clic en **INSTALL.linux** para descargar las instrucciones de instalación de LTFS-OE).

- 3. Haga clic en **Downloads** (Descargas) en la parte superior de la pantalla y haga clic en **OELS\_rpms**.
- 4. Haga clic en **LTFS 1.2.7** y seleccione **ltfs-1.2.7-20151020\_orcl\_oels\_6\_5.x86\_64.rpm**.

# <span id="page-30-1"></span>**Instalación del software del controlador de lin\_tape y lin\_taped de IBM**

Si utiliza unidades LTO de IBM:

- 1. Vaya al sitio web IBM Fix Central.
- 2. Descargue la última versión del software del controlador de lin\_tape y lin\_taped recomendada por IBM para implementaciones de LTFS para su sistema operativo.

# <span id="page-31-2"></span><span id="page-31-0"></span>**creación de la contraseña y el nombre de usuario administrador de la BUI de LTFSLE**

Para agregar el grupo de rol Admin (administrador) de LTFS-LE al nombre de usuario administrador de WebLogic:

1. Vaya a la consola de administración de WebLogic.

http://*servername*.*domain*.com:7001/console

En el URL que se menciona anteriormente, *servername* (nombre de servidor) es el nombre del servidor y *domain* (dominio) es el nombre de dominio de la red.

- 2. Inicie sesión con el nombre de usuario administrador de WebLogic (ejemplo: *ltfsleadmin*) y la contraseña que creó durante la instalación. Consulte ["Instalación de](#page-28-2) [LTFS-LE"](#page-28-2).
- 3. En la página Home (Inicio), haga clic en **Security Realms** (Dominios de seguridad).
- 4. En la página Summary of Security Realms (Resumen de dominios de seguridad), haga clic en el enlace **myRealm** en Realms (Dominios).
- 5. En la sección Settings (Configuración) de la página myrealm, haga clic en el separador **Users and Groups** (Usuarios y grupos).
- 6. Haga clic en el separador**Users** (Usuarios) y, a continuación, haga clic en el nombre de usuario administrador de WebLogic (por ejemplo, *ltfsleadmin*) que creó durante la instalación. Consulte ["Instalación de LTFS-LE"](#page-28-2).
- 7. En la página de configuración para el usuario (por ejemplo, *ltfsleadmin*), haga clic en el separador **Groups** (Grupos).
- 8. Seleccione **LTFS-LE Admin Role** (Rol Admin [administrador] de LTFS-LE) en la lista Available Parent Groups (Grupos principales disponibles) y haga clic en la flecha hacia la derecha para moverlo a la lista Chosen (Seleccionados).
- 9. Haga clic en **Save** (Guardar).

En Messages (Mensajes), debe ver el mensaje *Settings updated successfully* (Configuración actualizada correctamente).

10. Haga clic en **Log Out** (Cerrar sesión) para salir de la consola.

# <span id="page-31-1"></span>**Instalación de ACSLS 8.4**

1. Instale ACSLS 8.4 con el último parche.

No instale la GUI de ACSLS cuando aloje conjuntamente LTFS-LE y ACSLS. Además, en el entorno alojado conjuntamente, la instancia de ACSLS debe estar exclusivamente dedicada a LTFS-LE.

No instale bibliotecas lógicas.

Para conocer los procedimientos de instalación, consulte la *Guía de instalación de StorageTek Automated Cartridge System Library Software 8.4*.

<span id="page-32-1"></span>Como ya instaló el sistema operativo Linux 6.5, puede comenzar con la sección "Requisitos previos de la instalación de ACSLS" en el capítulo de Linux. También puede consultar la sección ["Alojamiento en conjunto con ACSLS"](#page-10-1) para obtener información sobre el alojamiento conjunto de LTFS-LE con ACSLS.

2. Continúe con la verificación de la configuración y los valores de la biblioteca.

# <span id="page-32-0"></span>**verificación de la configuración y los valores de la biblioteca**

LTFS-LE admite un ACS y una biblioteca únicos, ya sea una biblioteca dedicada o una partición de biblioteca con segmentación por zonas. Asegúrese de tener configurada la biblioteca de cintas SL150, SL3000, o SL8500 con los medios y las unidades correspondientes. Cuando use SLConsole, asegúrese de que la partición de la biblioteca tenga alojamientos de cintas, celdas de almacenamiento y un CAP de biblioteca HLI.

Además, defina la siguiente configuración:

- Use el comando de ACSLS, *acsss\_config*, opción 3 para configurar los siguientes parámetros:
	- La cantidad de días que se conservarán los volúmenes que están identificados como ABSENT (ausente) o EJECTED (expulsado) en la base de datos debe ser cero (0).
	- Seleccione **TRUE** (verdadero) para admitir rangos alfanuméricos de volúmenes para comandos y utilidades. Los rangos alfanuméricos incluyen todos los *vol\_id* válidos in una secuencia de ordenación ASCII.

**Nota:**

Los cambios en los rangos de volumen alfanuméricos no tendrán efecto hasta que se reinicie ACSLS

Consulte la *Guía del administrador de StorageTek Automated Cartridge System Library Software, versión 8.4* para obtener más información sobre el comando *acsss\_config*.

• Configure el CAP en modo manual:

set cap mode manual <cap\_id>

Salida de ejemplo:

ACSSA> set cap mode manual 1,0,6 Set: CAP 1,0,6, mode changed to manual Set: Set completed, Success.

Consulte la *Guía del administrador de StorageTek Automated Cartridge System Library Software, versión 8.4* para obtener más información sobre *set cap*.

• Configure la prioridad de CAP con un número distinto de cero.

```
set cap priority cap_priority cap_id
Por ejemplo, para asignarle prioridad 5 a CAP 4, 0, 6:
set cap priority 5 4,0,6
```
Consulte la *Guía del administrador de StorageTek Automated Cartridge System Library Software, versión 8.4* para obtener más información sobre el comando *set cap priority*.

## <span id="page-33-1"></span><span id="page-33-0"></span>**verificación de las conexiones de unidades**

Para verificar las conexiones de unidades, siga estos pasos para comparar los números de serie de las unidades de ACSLS con los números de serie de las unidades del servidor de LTFS-LE.

1. Use el comando *cmd\_proc* de ACSLS, *display drive*, para mostrar los números de serie de las unidades:

display drive \* -f type serial\_num

Salida de ejemplo:

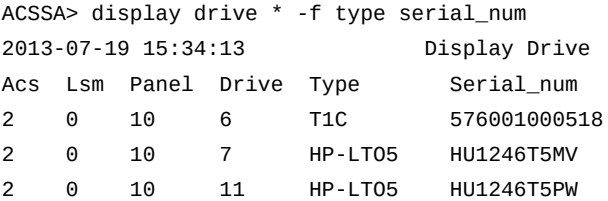

2. Visualización de los números de serie de la unidad en el servidor de LTFS-LE:

lsscsi -g | grep -i tape

Salida de ejemplo:

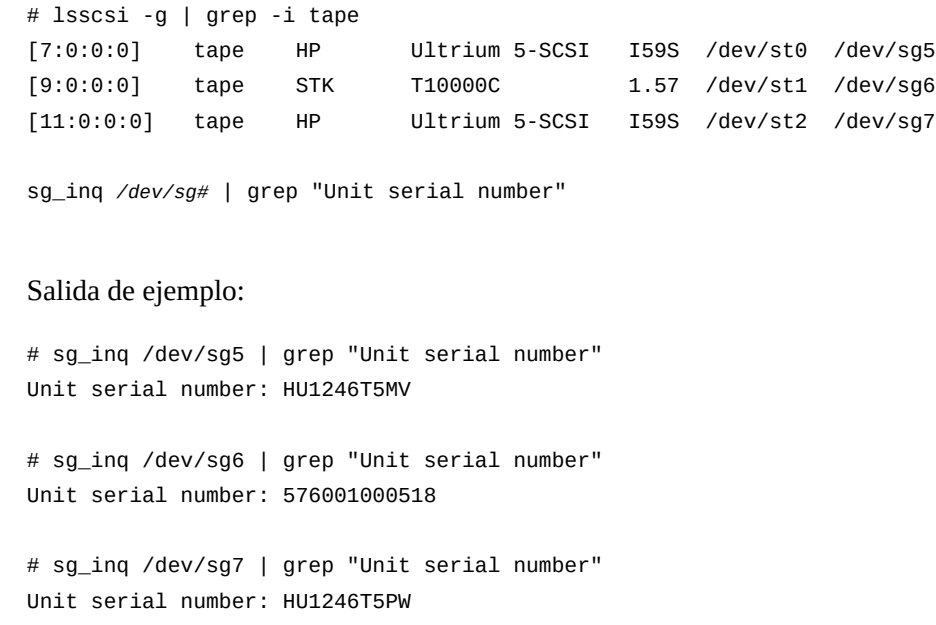

3. Verifique que los números de serie de las unidades del paso 1 y del paso 2 coincidan.

Consulte la *Guía del administrador de StorageTek Automated Cartridge System Library Software, versión 8.4* para obtener más información sobre el comando *display drive*.

# <span id="page-34-1"></span><span id="page-34-0"></span>**conexión a la BUI de LTFS Library Edition para configurar LTFS-LE**

Para iniciar la BUI de LTFS Library Edition y conectar la biblioteca ACSLS siga estos pasos:

1. En la ventana del explorador, escriba:

http://*servername*.domain.com:7001/LTFS

2. Escriba el nombre de usuario administrador de la BUI de LTFSLE (ejemplo: *ltfsleadmin*) y la contraseña que creó anteriormente.

Ya está listo para configurar el sistema LTFS-LE.

Para configurar el sistema LTFS-LE, consulte la ayuda en pantalla de la BUI de LTFS Library Edition para obtener instrucciones. La ayuda en pantalla le proporciona orientación sobre lo siguiente:

• Creación de la biblioteca LTFS-LE y asignación a LTFS-LE.

- Asignación de unidades y volúmenes.
- Definición de la configuración del sistema LTFS-LE.
- Definición de usuarios adicionales.

## <span id="page-35-1"></span><span id="page-35-0"></span>**desinstalación de LTFS-LE**

Este procedimiento elimina todos los componentes de LTFSLE. No elimina las bibliotecas necesarias que instaló mediante *coreSysPrep.sh*.

Para desinstalar LTFSLE 1.0.*x.xx.xxx*:

- 1. Inicie sesión en el entorno de escritorio de Oracle Linux como usuario *root*.
- 2. Cambie al directorio de descargas y ejecute la secuencia de comandos de desinstalación.

./uninstallLTFSLE.sh

- 3. Aparece un mensaje para desinstalar todos los componentes de LTFSLE (versión 1.0)*.x .xx.xxx*.
- 4. Escriba **y** o **n** cuando aparezca la siguiente petición de datos:

Do you want to contiue with the LTFSLE Uninstall (y/n)?

• Escriba **y** si ya ha realizado copia de seguridad de los datos o si no desea reinstalar LTFS-LE.

Recibirá el mensaje *LTFSLE Uninstall Complete!* (La desinstalación de LTFSLE finalizó).

• Escriba **n** para realizar copia de seguridad de los datos.

Se recomienda realizar una copia de seguridad de los datos si planea reinstalar LTFSLE 1.0*.x.xx.xxx*. De esta manera, podrá usar la copia de seguridad para realizar una restauración sin que LTFS-LE tenga que montar todos los cartuchos para acceder a los datos.

Consulte la *Guía de administración de StorageTek Linear Tape File System, Library Edition* para conocer los procedimientos de copia de seguridad y restauración de los datos.

**Nota:**

La instalación de LTFSLE ha modificado el archivo */etc/security/limits.conf*.

La desinstalación de LTFSLE no modificará el archivo. Si desea que regrese a su estado original, copie */etc/security/limits.conf.ORIG* en */etc/security/limits.conf*.

Escriba **Yes** (Sí) cuando se le pregunte si desea sobrescribir el archivo.

# **Índice**

Verificación de las conexiones de unidades, [34](#page-33-1)

# <span id="page-36-0"></span>**A**

alojamiento en conjunto con ACSLS, [11](#page-10-2)

# **C**

Conexión a la BUI de LTFS Library Edition para configurar LTFS-LE, [35](#page-34-1) Creación de la contraseña y el nombre de usuario administrador de la BUI de LTFSLE, [32](#page-31-2)

# **D**

Desinstalación de LTFS-LE, [36](#page-35-1)

# **I**

instalación de Linux, [16](#page-15-2), [16](#page-15-2) descarga del paquete de medios de Linux, [15](#page-14-2) verificación de la versión de Linux, [20](#page-19-1) Instalación de LTFS-LE antes de la instalación de LTFS-LE, [29](#page-28-3) instalación de LTFS-LE instalación, [29](#page-28-4)

# **P**

Planificación lo que no se admite, [12](#page-11-4) requisitos de software, [10](#page-9-4) requisitos del explorador, [11](#page-10-3) requisitos mínimos de hardware, [9](#page-8-3) planificación lista de comprobación de la planificación, [12](#page-11-5)

# **T**

tareas posteriores a la instalación de Linux, [21](#page-20-1) actualización de hardware y firmware, [25](#page-24-3) actualización de parámetros del núcleo, [26](#page-25-2) creación del usuario de Oracle y del grupo oinstall, [25](#page-24-4), [25](#page-24-5) ejecución de coreSysPrep.sh, [27](#page-26-2)

# **V**

Verificación de la configuración y los valores de la biblioteca, [33](#page-32-1)